# Quick Start

## **Package Contents**

## **AC3200 WiFi Cable Modem Router** Model C7800

#### **1. Collect your cable Internet provider information.**

Collect your cable account number, account phone number, and login information (your email address or user name and password).

#### **3. Connect a coaxial cable.**

Use a coaxial cable that is provided by your cable company to connect the cable port on the modem router to a cable wall outlet or a line splitter.

When the startup is complete, the Power LED  $\bigcup$  lights solid white. If the Power LED does not light, press the **Power On/Off** button.

Make sure that the cable is tightly connected.

Note: If Comcast XFINITY is your cable Internet provider, Comcast XFINITY recommends connecting your modem router directly to a cable wall outlet.

When the modem router comes online, the Internet LED  $\bigodot$  stops blinking and lights solid white.

#### **4. Connect the power adapter.**

Connect the power adapter to the modem router and plug the power adapter into an electrical outlet.

#### **2. Turn off existing modems and routers.**

If you are replacing a modem that is currently connected in your home, unplug the modem and plug your new modem router into the same outlet.

## $45^{\circ}$  45° **Modem router Coaxial cable (not included) Cable wall outlet**

#### **5. Wait for the modem router to come online.**

This process might take up to 10 minutes.

#### **6. Connect a computer or mobile device to the modem router.**

To connect with WiFi, use the WiFi network name and password on the modem router label.

To connect using a wired connection, use an Ethernet cable to connect a computer to an Ethernet port on the modem router.

Reboot the computer.

#### **7. Log in to the modem router.**

Launch a web browser and enter **http://routerlogin.net** or **http://192.168.0.1** in the address field of the web browser.

When prompted to log in, enter **admin** for the user name and **password** for the password, change the admin password, and enter security questions and answers.

#### **8. Activate your Internet service.**

For information about how to activate your Internet service, see *[Activate Your Internet Service](#page-1-0)* on the other side of this quick start guide.

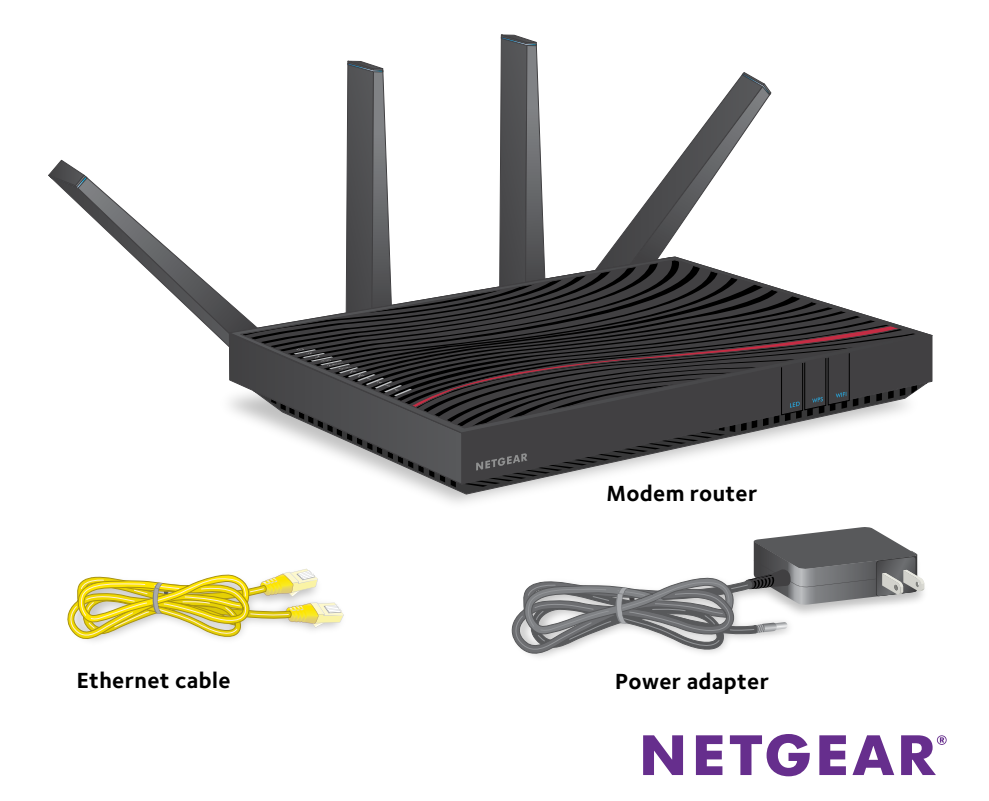

#### **Ethernet cable**

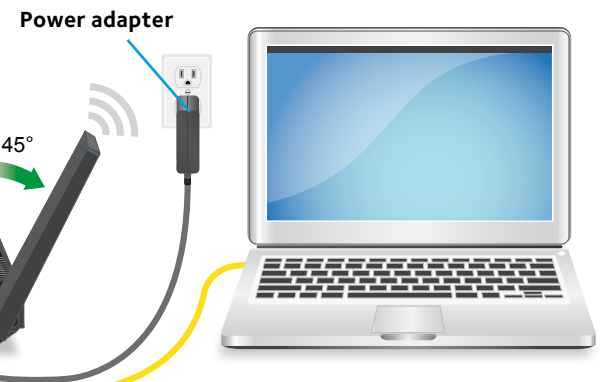

## <span id="page-1-0"></span>**Activate Your Internet Service**

Before you activate your Internet service, collect the following information:

- Your cable Internet provider account information
- Modem router model number, which is C7800
- Modem router serial number
- Modem router MAC address

Your modem router's serial number and MAC address are on the modem router label.

#### ¾ **To activate your Internet service:**

1. Visit your cable Internet provider's website and follow the onscreen instructions to activate your Internet service.

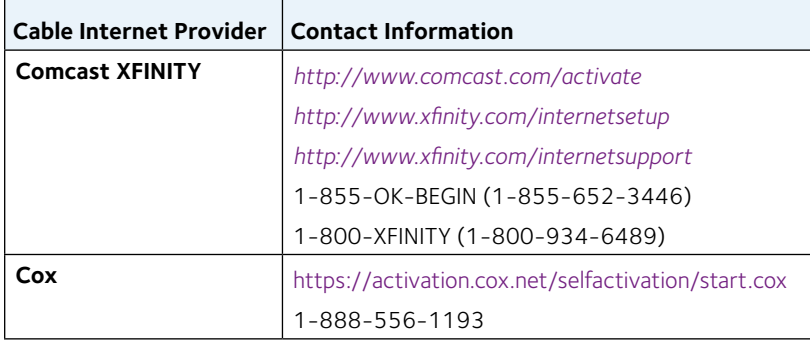

- Note: Your cable Internet provider's contact information might change. You can also find the contact information in your monthly Internet service billing statement.
- 2. If you are unable to activate your Internet service using the instructions on your cable Internet provider's website, call your cable Internet provider for support.

## **Join the WiFi Network**

You can either select your modem router's WiFi network and type its password or use Wi-Fi Protected Setup (WPS).

## **Manual Method**

- 1. On your WiFi-enabled computer or mobile device, open the WiFi connection manager that manages your WiFi connections. The WiFi connection manager scans for WiFi networks in your area.
- 2. Find and select your modem router's WiFi network name (SSID). The SSID is on the modem router label.
- 3. Enter the modem router's password (or your custom password if you changed it) to connect.

The password is on the modem router label.

4. Repeat Step 1 through Step 3 to connect other WiFi-enabled computers or mobile devices.

### **WPS Method**

For help with the **WPS** button on your WPS-enabled device, check the instructions or online help that came with that device. Some older equipment cannot use WPS.

Note: WPS does not support WEP security. If you are using WEP security, use the manual method.

- 1. Press the **WPS** button on the modem router for three to five seconds.
- 2. Within two minutes, on your WPS-enabled device, press its **WPS** button or click its onscreen **WPS** button.

The WPS-enabled device connects to your modem router's WiFi network.

3. Repeat this process to add other WPS-enabled devices to the network.

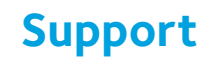

Thank you for purchasing this NETGEAR product. You can visit *<www.netgear.com/support>* to register your product, get help, access the latest downloads and user manuals, and join our community. We recommend that you use only official NETGEAR support resources.

If you are experiencing trouble installing your modem router, contact NETGEAR at 1-866-874-8924.

For regulatory compliance information, visit *<http://www.netgear.com/about/regulatory/>*.

See the regulatory compliance document before connecting the power supply.

Customer-owned modem routers might not be compatible with certain cable networks. Check with your cable Internet provider to confirm that this NETGEAR modem router is allowed on your cable network.